*Tournament of Technology Online Judging Tutorial*

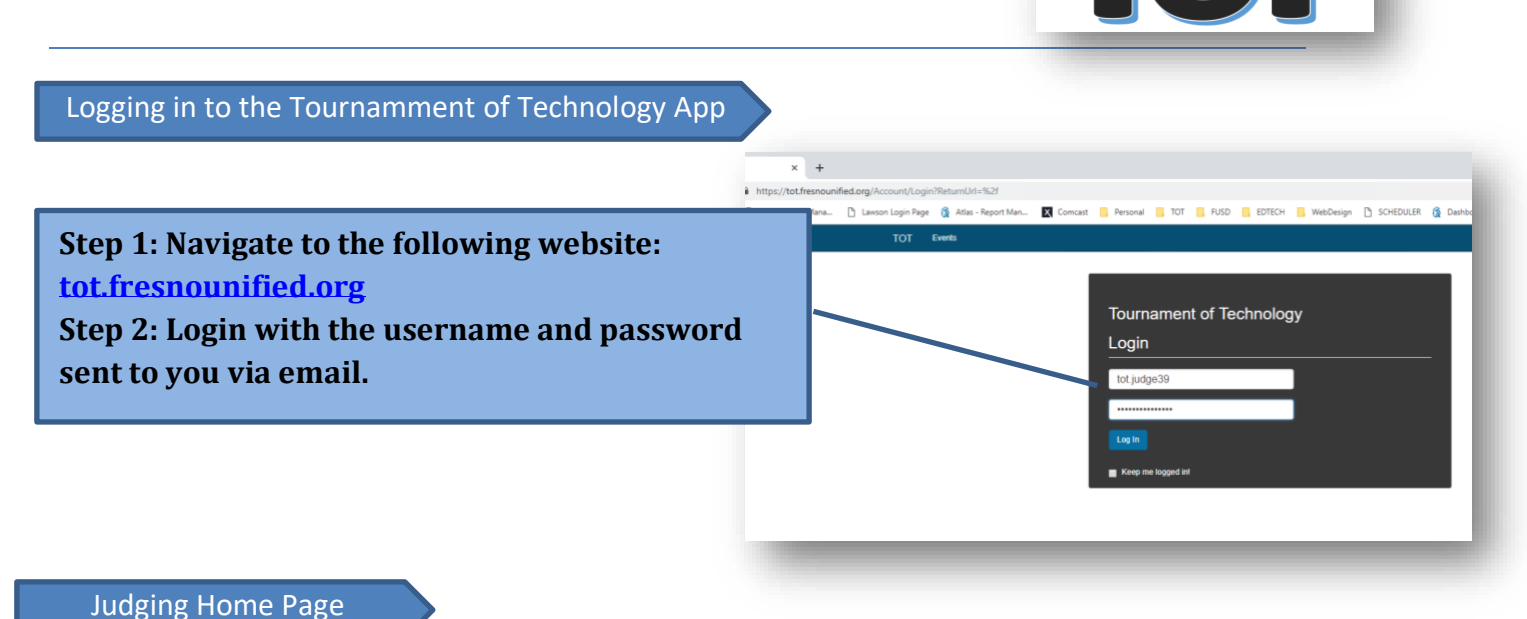

**Important Notes:**

- **Select "Judging" to return to the Judge's Home page at any time.**
- **Note: If there are two Divisions listed, both Divisions must be scored.**
- **Both Divisions must display a Completion of 100% for judging to be complete.**

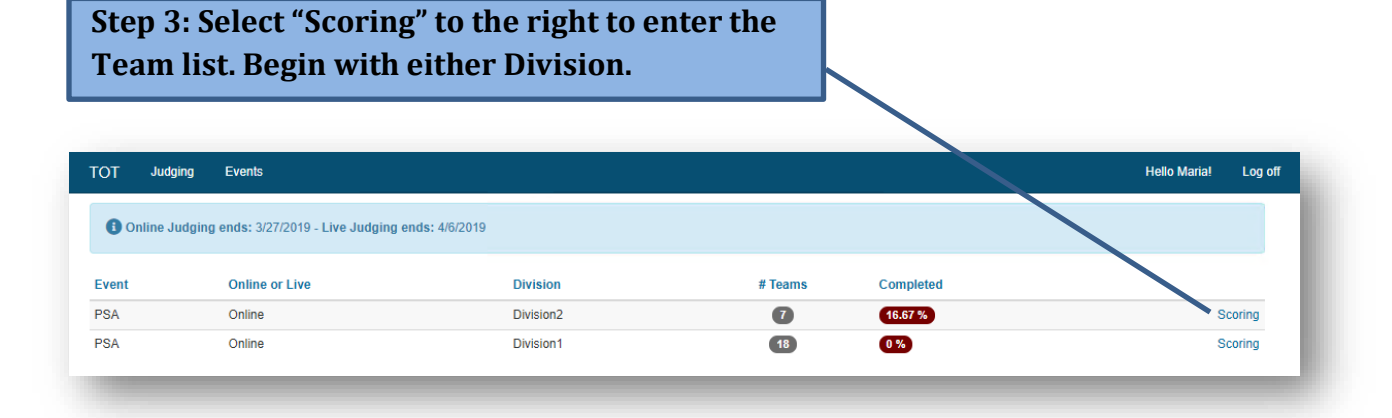

**Step 1: Select a Team Name to begin. Team scoring is complete when 100% is displayed.**

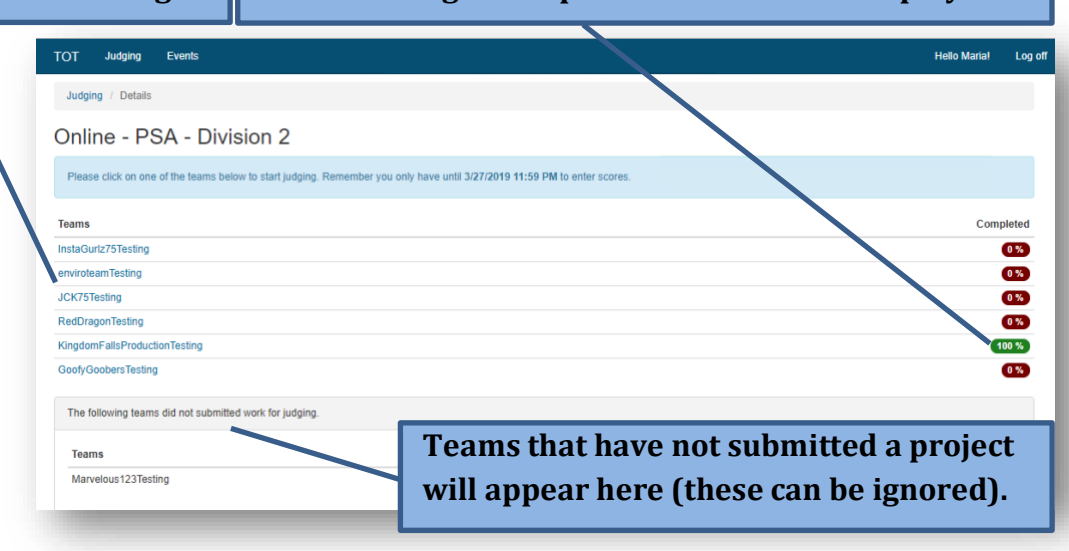

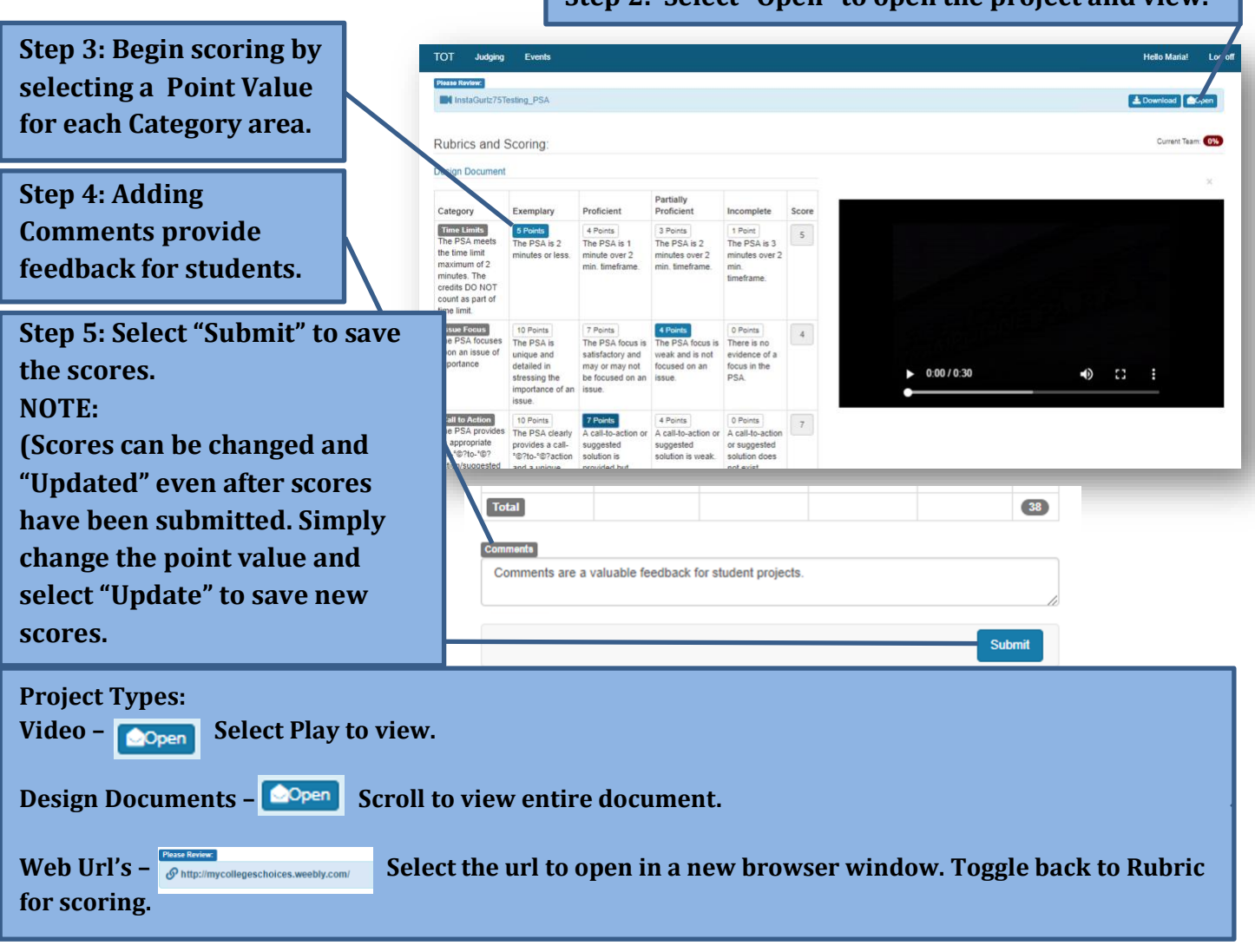

**Step 2: Select "Open" to open the project and view.**

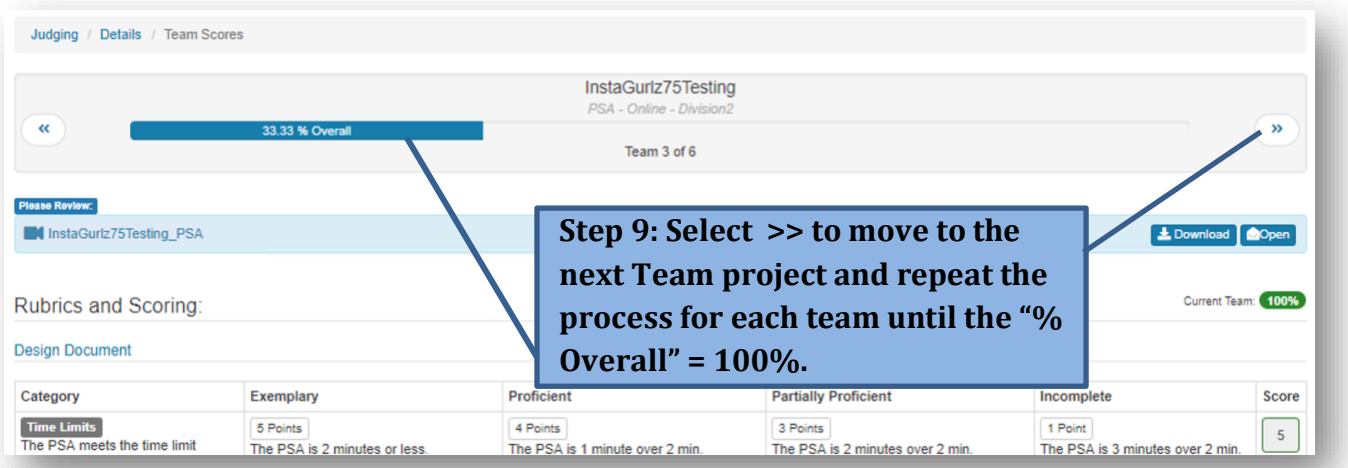

## Final Steps

**Navigate to "Details" to view the Team List, ensuring all teams are 100% complete.**

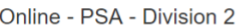

TOT Judging Events Judging / Details

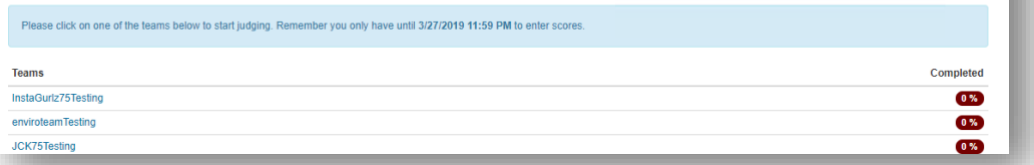

## **Navigate to "Judging" to return to Judging home page to view Divison Completion. Both Divisions must be 100% complete.**

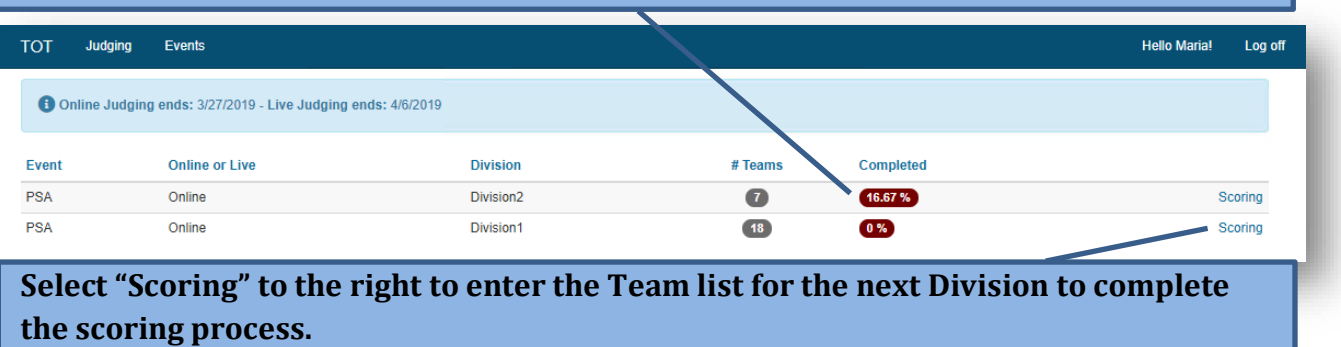

**Need Help?** 

**For Project Assistance, contact the Event Coordinator:**

**Video: [Jonathan.Graney@fresnounified.org](mailto:Jonathan.Graney@fresnounified.org) or [Robert.Delarosa@fresnounified.org](mailto:Robert.Delarosa@fresnounified.org)**

**Design (Website, Coding, 3D Events)[: Robert.Donat@fresnounified.org](mailto:Robert.Donat@fresnounified.org) or** 

**[Anthony.Sombat@fresnounified.org](mailto:Anthony.Sombat@fresnounified.org)**

**Robotics: [Chris.Fuge@fresnounified.org](mailto:Chris.Fuge@fresnounified.org) or [Alaina.Tudman@fresnounified.org](mailto:Alaina.Tudman@fresnounified.org)**

**For Technical Assistance with the Tournament of Technology Judging app, contact the TOT Admin: [Onnastasia.Salinas@fresnounified.org](mailto:Onnastasia.Salinas@fresnounified.org)**

**Thank you for your Support!**